## **Edycja materiału video – skracanie/przycinanie zbyt długich filmów**

1. Podczas pracy nad wybranym przez nas materiałem istnieje również opcja skracania/przycinania zbyt długich fragmentów filmowych. Aby skorzystać z tej funkcji należy w trakcie edycji filmu wybrać opcję "cut" na górze strony:

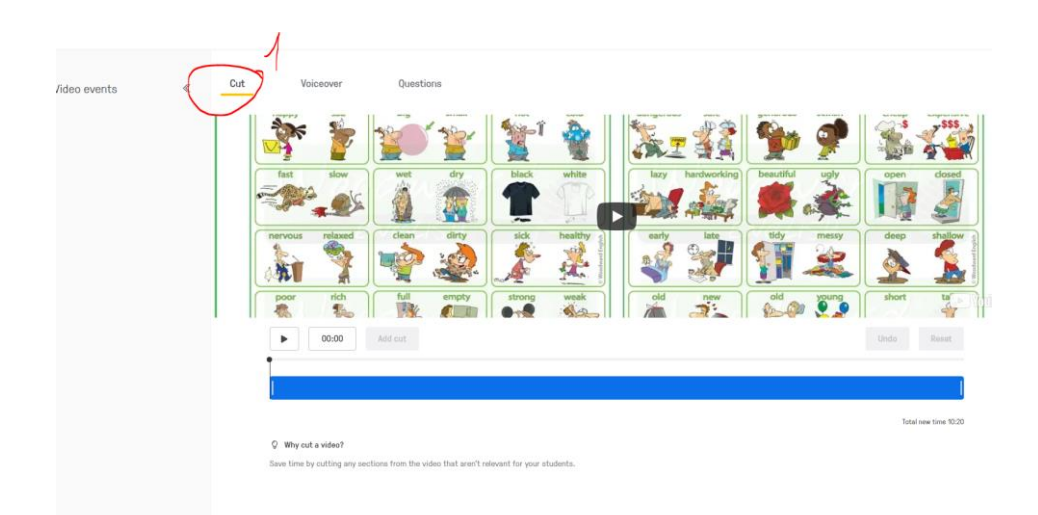

- 2. Aby wyciąć fragment filmu należy:
- zaznaczyć interesujący nas fragment nagrania do zachowania na niebieskiej belce poniżej filmu:

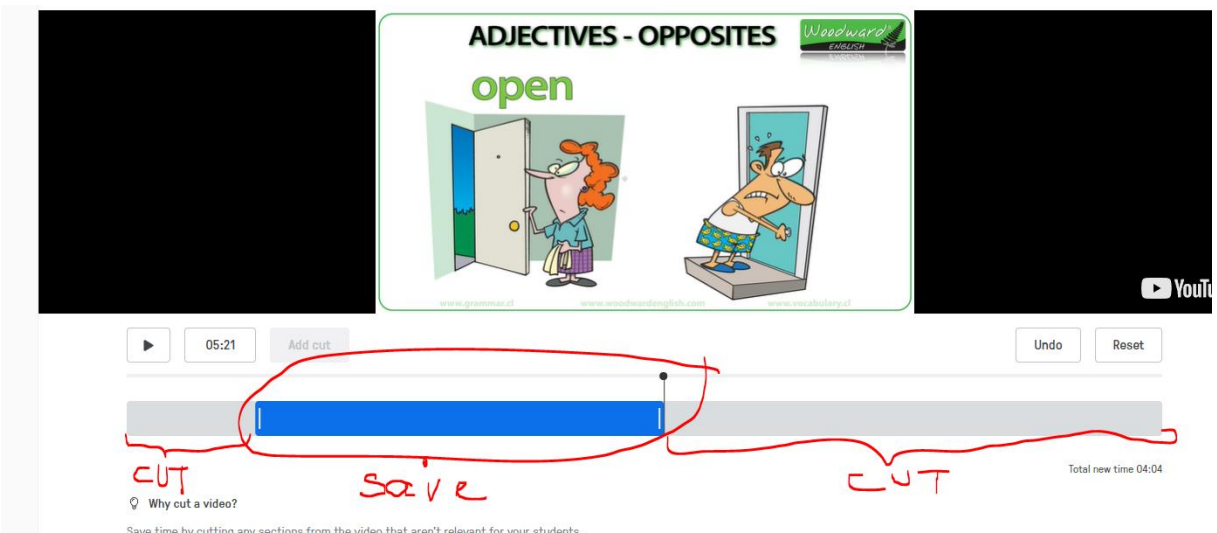

- fragmenty zaznaczone na szaro będą do wycięcia, na niebiesko zaś zostaną zachowane
- jeżeli skończyliśmy przycinanie filmu, wybieramy opcję "finisz" (w prawym górnym rogu)
- nasz skrócony film będzie dostępny w menu "my content" i możemy go dalej edytować np. dodając pytania